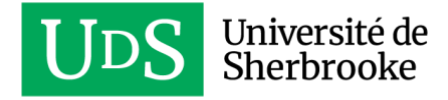

# **CONNEXION BUREAU À DISTANCE REMOTE DESKTOP PROTOCOL (RDP)**

## **Qu'est-ce que c'est?**

À partir de votre poste personnel de la maison, la Connexion Bureau à distance vous permet de vous connecter à distance sur votre poste de bureau.

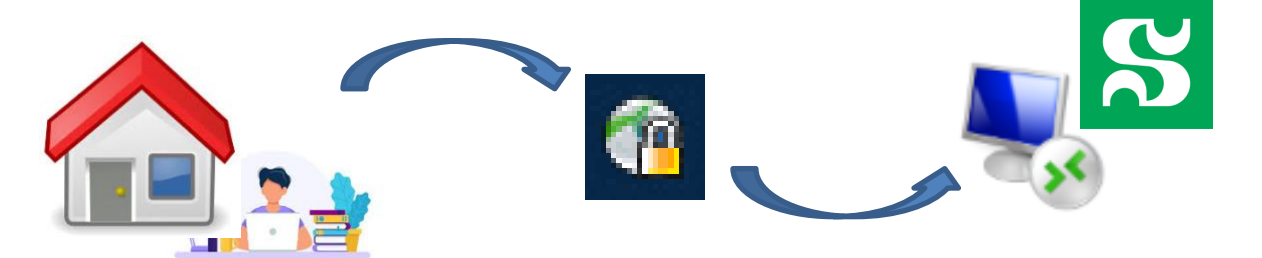

## **Faire une demande [Casius](https://cas.usherbrooke.ca/login?service=https://www.usherbrooke.ca/soutien-ti/customer.pl?) pour obtenir l'accès à la Connexion Bureau à distance**

Une intervention technique du STI est requise pour permettre cette connexion. **Le soutien technique vous fournira l'adresse IP de votre ordinateur**. Cette information est nécessaire pour permettre la connexion.

### **Établir une connexion réseau sécurisée avec Réseau privé virtuel (RPV)**

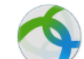

Le client RPV permet à votre poste d'avoir accès aux ressources informatiques internes de l'Université. Il doit impérativement être installé et connecté avant d'établir une Connexion Bureau à distance.

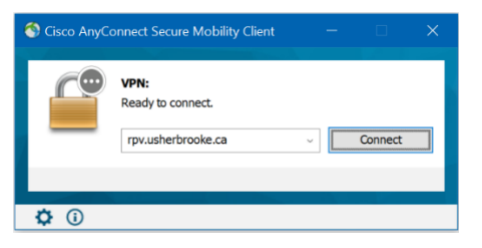

Pour une première utilisation, suivre ce lien pour la procédure d'installation : [Guide d'installation du RPV](https://www.usherbrooke.ca/services-informatiques/repertoire/reseaux/rpv/guide-utilisation-du-rpv#acc-5321-2022)

Une connexion réussie sera indiquée par l'icône suivant dans la barre des tâches

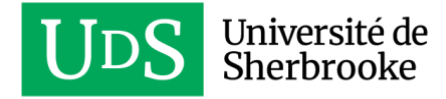

## **Accéder à « Connexion Bureau à distance »**

Sur votre ordinateur personnel, utiliser le logiciel *Connexion bureau à distance* de Windows (déjà installé sur la plupart des versions de Windows).

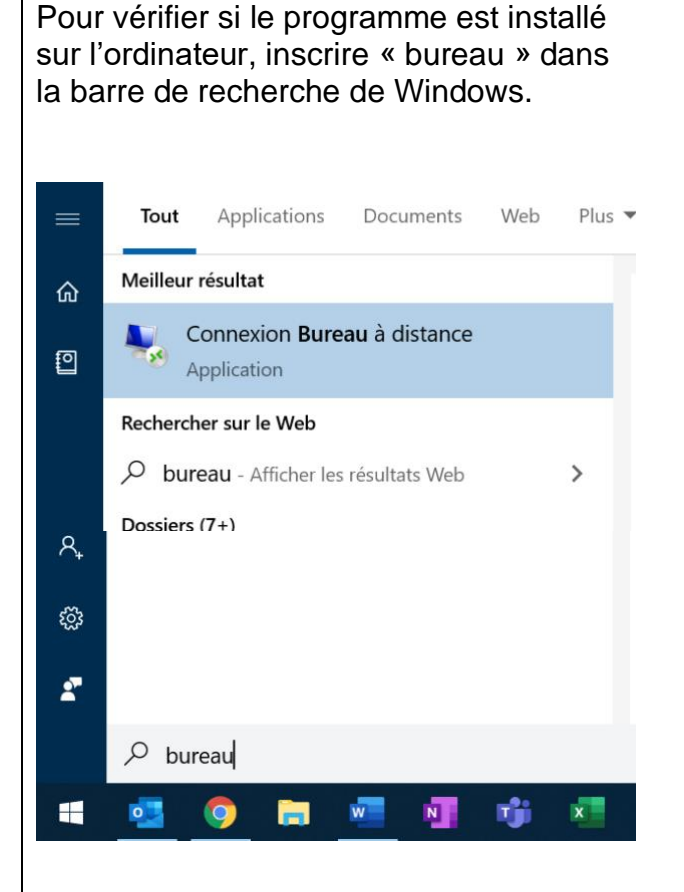

Sinon, pour le télécharger à partir du Microsoft Store, inscrire « store » dans la barre de recherche de Windows.

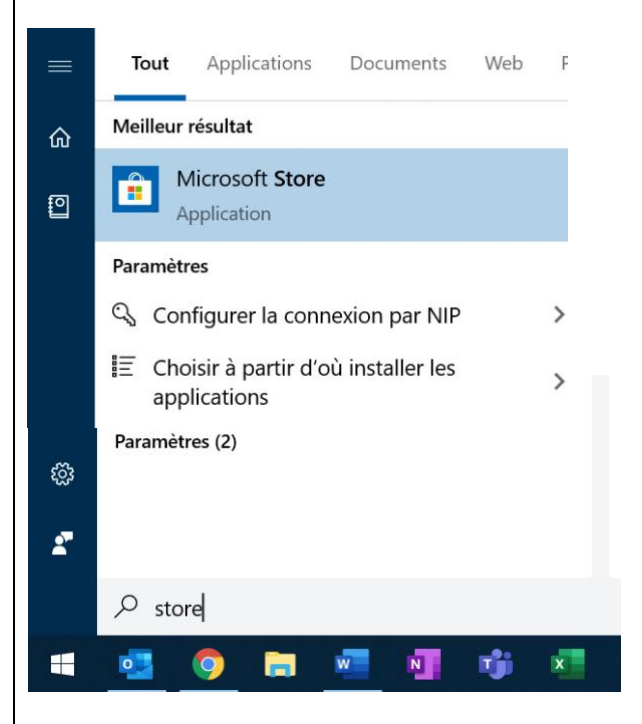

À partir de Microsoft Store, rechercher « Bureau à distance ».

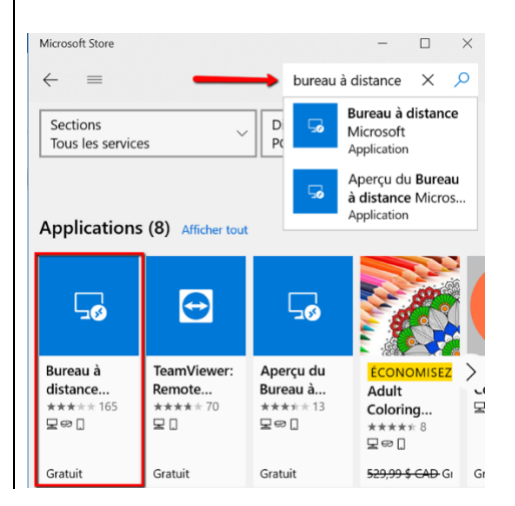

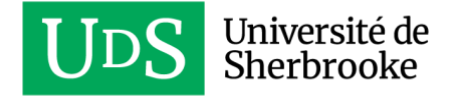

Inscrire l'adresse IP de votre ordinateur de bureau dans la section **Ordinateur** et cliquer sur le bouton **Connexion**.

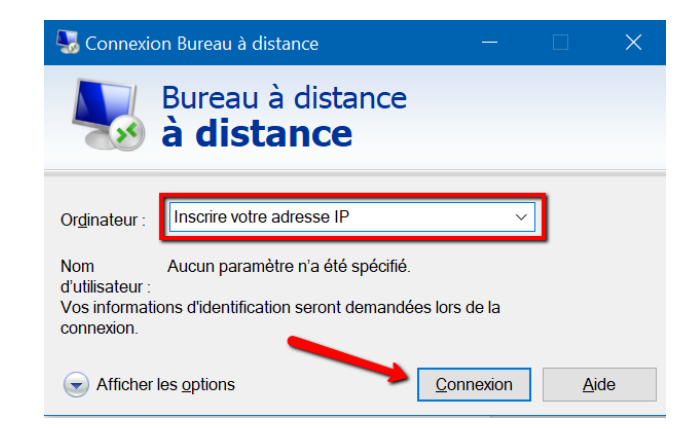

Vous serez invité à vous authentifier. Vous devez vous connecter avec votre [cip@usherbrooke.ca](mailto:cip@usherbrooke.ca) et votre mot de passe habituel.

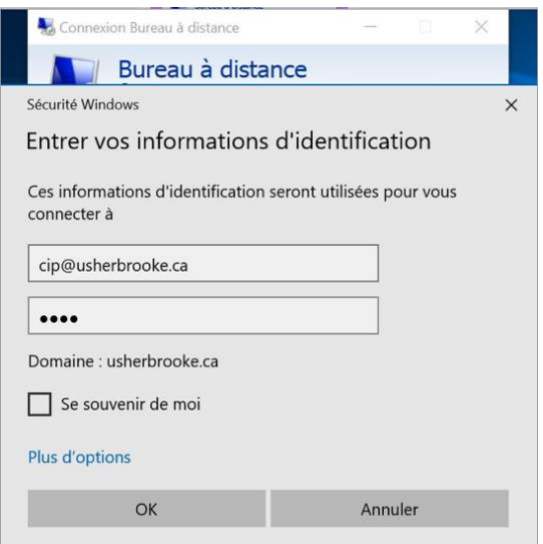

Lorsque la connexion est réussie, vous êtes alors connecté à votre ordinateur de bureau.

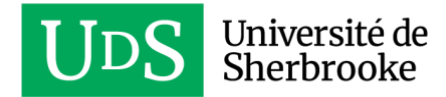

#### **Conseils d'utilisation lors de la Connexion Bureau à distance**

Il est recommandé d'utiliser cette méthode pour accéder :

- à des applications spécifiques qui sont installées sur votre ordinateur professionnel;
- à des documents qui sont sur l'ordinateur local;
- à des documents qui sont sur un serveur de fichier.

Il est recommandé d'éviter cette méthode lorsque vous utilisez Teams. L'utilisation d'un appel vidéo ou audio avec Teams surcharge le lien réseau et cela peut créer des lenteurs importantes.

Pour afficher plusieurs écrans, vous pouvez activer l'option « Utiliser tous les moniteurs pour la session à distance » lors de la connexion au Bureau à distance.

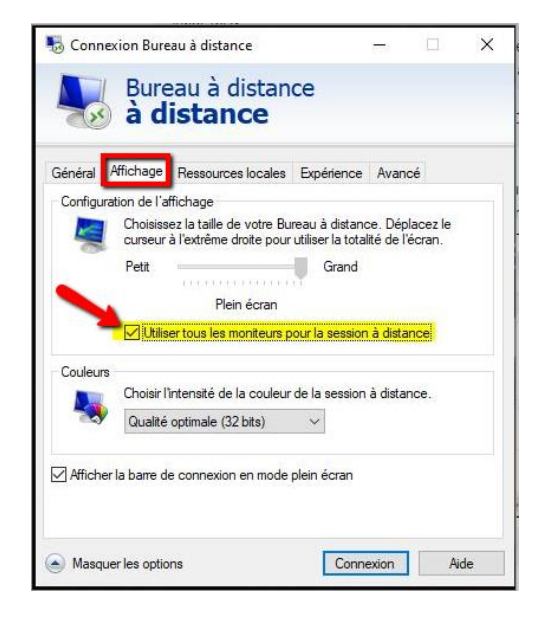